## **Snapraid**

Snapraid es una aplicación que nos va a permitir generar un raid por software. Podemos generar la información necesaria para la recuperación de los ficheros periódicamente, por lo que es ideal para sistemas cuyos datos no se modifiquen con frecuencia. En su página web <https://www.snapraid.it/>se describe a SnapRAID como **is a backup program for disk arrays. It stores parity information of your data and it recovers from up to six disk failures.**

## **Ventajas**

- Funciona sobre cualquier sistema de archivos sin necesidad de formatear, ni hacer cambios.
- Los discos o volúmenes que vayamos a proteger no importan que ya contengan datos
- Los discos puedes ser de distintos tamaños
- A todos los datos se les crea un hash para verificar su integridad y evitar que se corrompan
- Se pueden añadir más discos en cualquier momento
- Se puede dejar de usar en cualquier momento sin perder los datos
- Se pueden recuperar ficheros eliminados accidentalmente de cualquier disco

Para mi la las ventajas de snapraid sobre un sistema del tipo RAID es que con snapraid protegemos los datos y con un sistema RAID lo que estamos protegiendo es el disco entero. Técnicamente con snapraid la paridad se calcula sobre los propios datos y con un sistema RAID se calcula sobre bloques de disco

Esto que puede parecer trivial en un NAS casero es muy importante, porque lo que normalmente guardamos en este tipo de NAS son fichero estáticos, como nuestras fotos o videos, que no se suelen modificar y con un simple comando podemos comprobar si hay algún fichero corrupto y recuperarlo.

Alguno me dirá que para eso tenemos las copias de seguridad, y es verdad , pero por propia experiencia cuando un fichero está corrupto y lo guardas en la copia, lo que guardas sigue siendo un fichero corrupto y si te pasa como a mi que cuando te das cuenta ha pasado mas de dos años , para entonces todas las copias de seguridad de ese fichero se ha sobrescrito con el fichero corrupto, pues no es posible recuperar el fichero.

## **Opciones de Snapraid**

- Status → nos indica el estado en el que se encuentra snapraid
- Sync → con esta opción se genera la información de paridad. La primera vez que ejecutemos sync dependiendo de la cantidad de datos tardará bastante. Posteriormente deberemos ejecutar sync cada cierto tiempo, por ejemplo mediante una tarea en cron, para mantener actualizada la información de paridad
- scrub → comprueba los datos y la paridad en busca de errores
- diff → Muestra los archivos modificados desde el último sync

## **Referencias**

- <https://www.snapraid.it/manual>
- [https://medium.com/jmtorres/snapraid-y-mergerfs-para-almacenar-archivos-de-forma-fiable-i-24](https://medium.com/jmtorres/snapraid-y-mergerfs-para-almacenar-archivos-de-forma-fiable-i-24f4b0d616c2) [f4b0d616c2](https://medium.com/jmtorres/snapraid-y-mergerfs-para-almacenar-archivos-de-forma-fiable-i-24f4b0d616c2)
- [https://medium.com/jmtorres/snapraid-y-mergerfs-para-almacenar-archivos-de-forma-fiable-y-ii-](https://medium.com/jmtorres/snapraid-y-mergerfs-para-almacenar-archivos-de-forma-fiable-y-ii-11afbb19d23f)[11afbb19d23f](https://medium.com/jmtorres/snapraid-y-mergerfs-para-almacenar-archivos-de-forma-fiable-y-ii-11afbb19d23f)
- <https://blog.joshmlwood.com/home-file-server-snapraid/>

From: <http://intrusos.info/> - **LCWIKI**

Permanent link: **<http://intrusos.info/doku.php?id=aplicaciones:snapraid>**

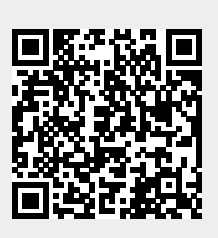

Last update: **2023/01/18 14:10**